## AQD.012

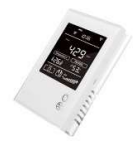

Le compteur de qualité de l'air peut améliorer le climat intérieur en surveillant l'état actuel du CO2, des COV, de la température et de l'humidité. 'live' sur son écran LCD.

Reliées à un serveur Web MEMo, ces valeurs mesurées sont enregistrées toutes les minutes et stockées localement, de sorte qu'en plus des valeurs actuelles, les historiques sont également affichés via

un navigateur Web sur tablette ou PC.

Grâce à l'interface logique MEMo, toutes ces valeurs mesurées peuvent être utilisées, par exemple, pour commander des contacts de relais ou générer des alarmes.

Montrer:

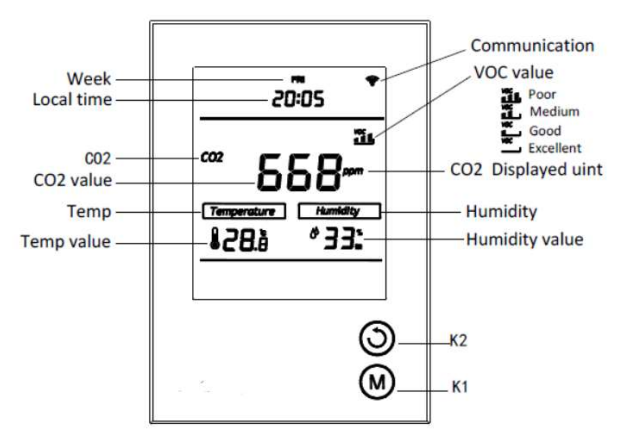

#### Service:

- Appuyez longuement sur K2 pour vérifier l'adresse Modbus Modifiez ces paramètres en appuyant brièvement pour les augmenter.
- Appuyez longuement sur K1 pour changer l'heure locale. Modifiez ces paramètres en appuyant brièvement pour les augmenter.

#### 1. Connexion :

Fig. connecteur vue de dessus

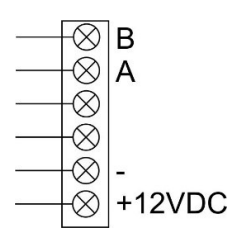

Alimentation : Le module est alimenté par une alimentation séparée de 12 VCC. Attention : Ne jamais brancher sous tension car sinon il y a un risque d'endommagement de l'électronique.

Modbus : Pour le RS485 Modbus, connectez uniquement les bornes A et B.

## 2. Configuration sur l'écran :

Une fois l'alimentation connectée, ce module fonctionne de manière autonome et affiche ses valeurs mesurées sur l'écran LCD. Via Modbus, ce module peut être relié à un enregistreur de données ainsi qu'au serveur web MEMo. L'adresse Modbus, réglée sur 1 par défaut, peut être visualisée ou modifiée via l'écran. Les paramètres Modbus définis : 9600 8N1 ne peuvent pas être modifiés.

- Adresse Modbus : Id001... ID127
- Débit en bauds : 9600 bauds
- Données : 8 bits
- Parité : Prty n (parité aucune)
- Bit d'arrêt 1

### Changer l'heure locale

- 1. Pendant le démarrage, appuyez longuement sur K1 pour accéder à l'écran de configuration du réglage de l'heure locale.
- 2. « Week » clignote, appuyez sur k2 pour régler du lundi au dimanche
- 3. Une fois la modification terminée, appuyez sur K1 pour aller à « Heure », « Heure » clignote, appuyez sur K2 pour changer « Heure » ;
- 4. Une fois la modification terminée, appuyez sur K1 pour passer à « Minute », « Minute » clignote, appuyez sur K2 pour le modifier
- 5. Après avoir terminé le changement, appuyez sur K1 pour quitter, sans aucune opération, on reviendra automatiquement à l'affichage normal après 10 secondes et les paramètres seront enregistrés.

#### Modifiez l'adresse Modbus.

- 1. Dans l'interface d'affichage normale, appuyez longuement sur K2 pour accéder à la configuration Modbus
- 2. L'écran affiche « SET 001 », puis appuyez brièvement sur K2 pour changer, plage : 1-127 ;
- 3. Après avoir terminé le changement, appuyez sur K1 pour quitter, sans aucune opération, on reviendra automatiquement à l'affichage normal après 10 secondes et les paramètres seront enregistrés.

### 3. Registres Modbus

Le module AQM.012 utilise le protocole Modbus rs485 sur 9600 8N1. Lecture des données via le code de fonction standard Modbus 03, code de fonction d'écriture 06/16.

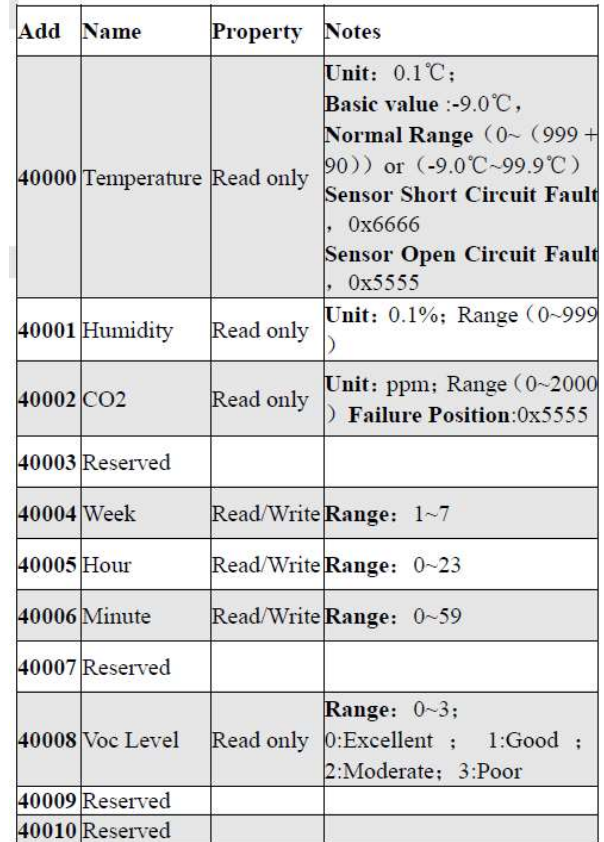

### 4. Configuration dans le serveur web

Connectez-vous en tant qu'installateur sous Level3 : mot de passe 'Level3' puis 'CANCEL' Créez un canal avec 'ADD CHANNEL x(Y)'

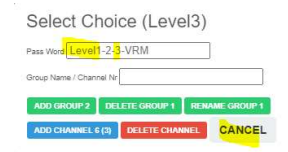

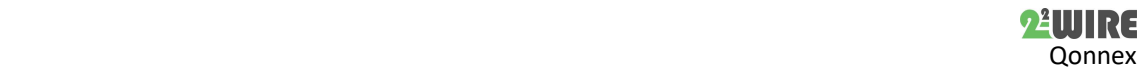

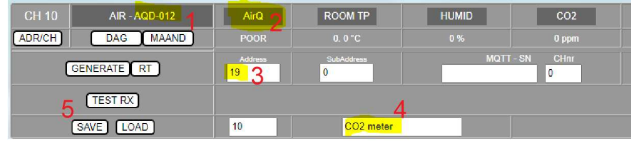

Lorsque le canal apparaît, cliquez sur le bouton CHx pour que la configuration du canal s'ouvre, voir figure

- 1. Choisissez 'AIR AQD.012' comme type de module
- 2. Choisissez 'AirQ' comme mode
- 3. Entrez l'adresse Modbus de ce module
- 4. Donnez un nom au compteur'
- 5. Appuyez sur 'ENREGISTRER'
- 

5. Quelles valeurs sont enregistrées. MEMo enregistre toutes les 60 secondes :

- CO2 en ppm
- Température ambiante en °C
- Humidité en %
- Indice COV : médiocre, moyen, bon et excellent

### 6. Remarques générales :

- Visualisation des canaux pour le client : voir WS.503 Webserver /configuration/channels
- Montage : Le module doit être monté perpendiculairement et l'entrée d'air ne peut pas être blindée

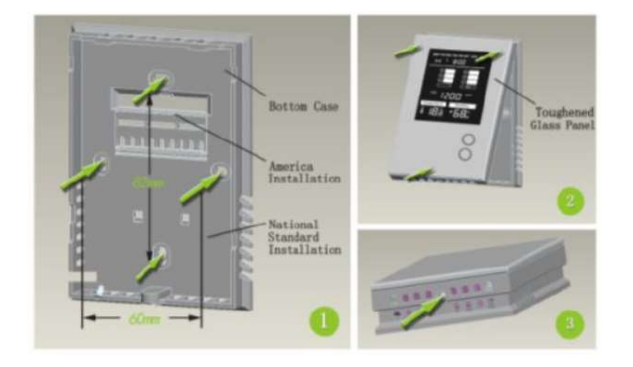

- 1. Retirez le fond du boîtier, utilisez des vis pour fixer le fond au mur
- 2. Montez l'écran sur le boîtier mural avec le haut en premier.
- 3. Fixez avec la vis.

### 7. Données techniques :

#### Généralités:

Montage : montage mural L'écran LCD affiche :

- Valeur Co2 0 ... 2000ppm
- Température -9... 99,9 °C
- Humidité relative : 0..90%
	- Valeur COV en 4 niveaux : faible-moyen-bon-excellent

#### Conditions d'utilisation :

Plage de température de fonctionnement : 10 °C à 50 °C Plage de température de stockage : -10 °C à 60 °C Humidité maximale : 90 %, pas de condensation d'humidité Hauteur de montage max. : 2000m

### Propriétés physiques :

Boîtier : plastique, auto-extinguible selon . UL94-V0 Degré de protection : IP20, EN 60529 Installation à l'intérieur, à une hauteur d'environ 1,6 mètre Dimensions (H x L x L) : 90 mm x 130 mm x 28 mm Poids : environ 150 grammes

#### Connexions:

Alimentation: 12VDC (MeanWell DR-15-12) Modbus : -,A,B connect

# Étiquettes:

RoHS : Non toxique, cf. Directives DEEE/RoHS CE : Conforme à la directive CEM et basse tension : HBES – EN 50090-2-2 et EN60950 – 1 : 2006.

# 7. Instructions d'installation

L'installation doit être effectuée par un installateur agréé et conformément à la réglementation en vigueur. Le module doit être intégré dans une boîte à fusibles ignifuge. Lors de l'installation, les éléments suivants doivent être pris en compte (liste non exhaustive) :

- les lois, normes et règlements applicables.
- l'état de l'art au moment de l'installation.

- Ce manuel, qui ne mentionne que des dispositions générales et doit être lu dans le contexte de chaque installation spécifique.

- les règles de bonne exécution.

- les spécifications spécifiées dans ce manuel, sinon il y a un risque d'endommagement du module.

Ce manuel doit être joint au dossier d'installation électrique. Sur le site Web de 2-Wire, vous pouvez toujours trouver le manuel le plus récent du produit.

# 8. Soutien

Vous souhaitez faire réparer le produit en cas de défaut éventuel ? Veuillez contacter votre fournisseur ou commander un « module d'inspection » en ligne.

### 9. Dispositions relatives à la garantie

La période de garantie est de deux ans à compter de la date de livraison. La date de livraison est la date de facturation de l'achat du produit par le consommateur. Si aucune facture n'est disponible, la date de production s'applique. Le consommateur est tenu d'informer Qonnex sprl par écrit du défaut de conformité, et ce au plus tard dans les deux mois suivant la découverte. En cas de défaut de conformité, le consommateur n'a droit qu'à une réparation ou à un remplacement gratuit du produit, qui est déterminé par Qonnex.

Qonnex n'est pas responsable d'un défaut ou d'un dommage résultant d'une installation incorrecte, d'une utilisation incorrecte ou négligente, d'un mauvais fonctionnement, d'une transformation du produit, d'un entretien en violation des instructions d'entretien ou d'une cause externe telle que des dommages causés par l'humidité ou des dommages dus à une surtension. Les dispositions impératives de la législation nationale sur la vente de biens de consommation et la protection des consommateurs dans les pays où Qonnex vend directement ou par l'intermédiaire de distributeurs, d'agents ou de représentants permanents prévalent sur les dispositions ci-dessus.

Qonnex bv B-9310 Alost Belgique info@2-wire.be www.2-wire.net

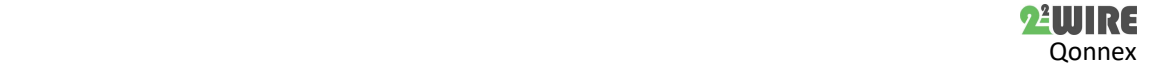